IBM Cúram Social Program Management

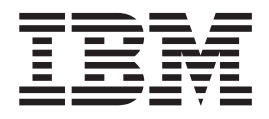

# Guide Cúram Candidats

*Version 6.0.5*

IBM Cúram Social Program Management

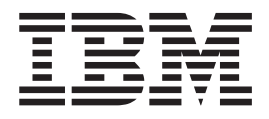

# Guide Cúram Candidats

*Version 6.0.5*

#### **Remarque**

Avant d'utiliser le présent document et le produit associé, lisez attentivement les informations figurant dans [«Remarques», à](#page-30-0) [la page 19](#page-30-0)

#### **Dernière révision : mai 2013**

Cette édition s'applique à IBM Cúram Social Program Management v6.0 5 et à toutes les révisions suivantes, sauf indication contraire dans de nouvelles éditions.

Eléments sous licence - Propriété d'IBM.

#### **© Copyright IBM Corporation 2012, 2013.**

© Cúram Software Limited. 2011. Tous droits réservés.

#### **Table des matières Table des matières Table des matières**

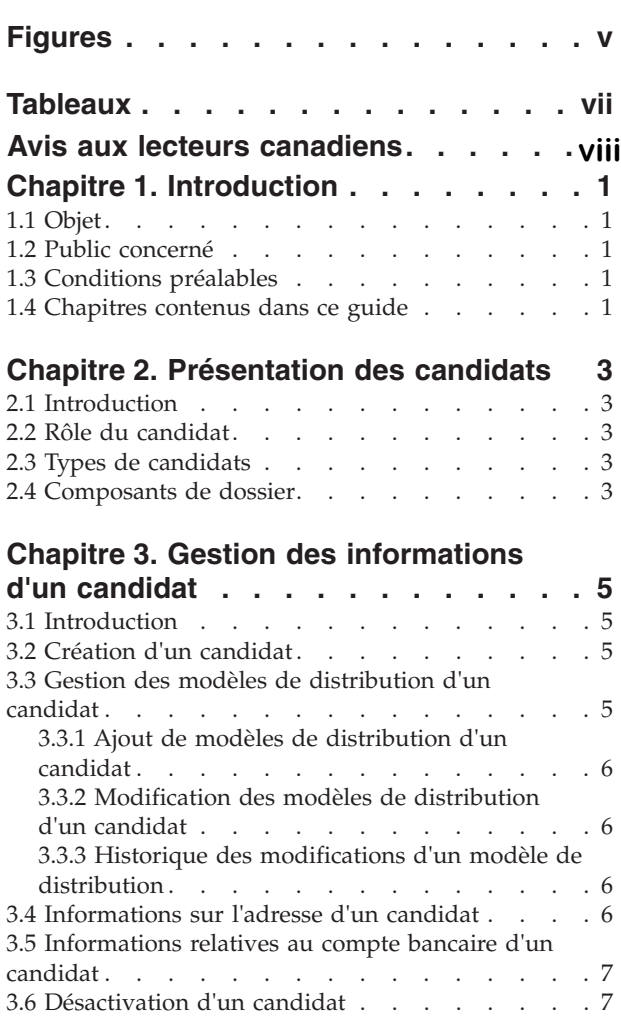

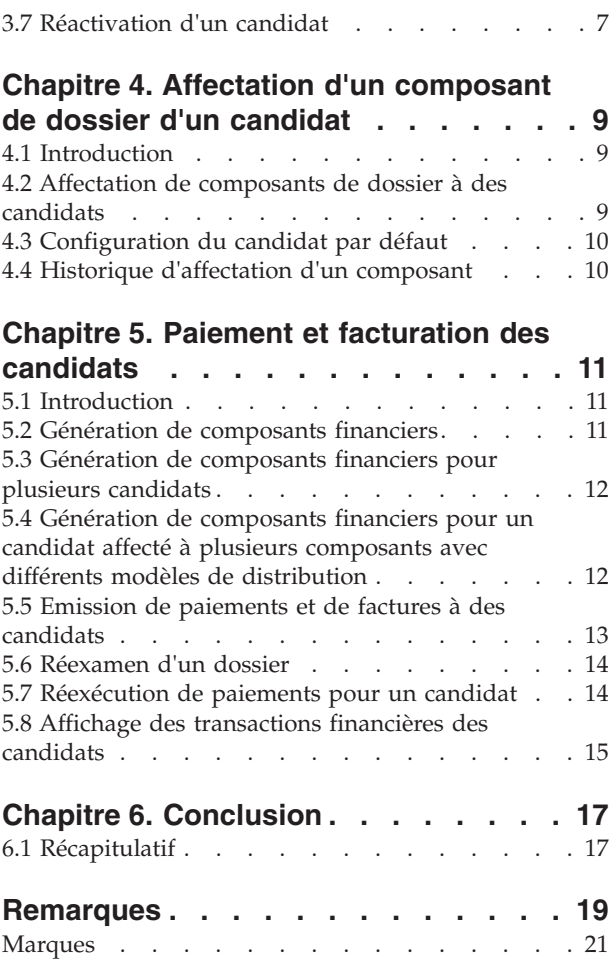

fiques  $\cdots$  . . . . . . . . . . . . . 21

# <span id="page-6-0"></span>**Figures**

# <span id="page-8-0"></span>**Tableaux**

## <span id="page-9-0"></span>**Avis aux lecteurs canadiens**

Le présent document a été traduit en France. Voici les principales différences et particularités dont vous devez tenir compte.

#### **Illustrations**

Les illustrations sont fournies à titre d'exemple. Certaines peuvent contenir des données propres à la France.

#### **Terminologie**

La terminologie des titres IBM peut différer d'un pays à l'autre. Reportez-vous au tableau ci-dessous, au besoin.

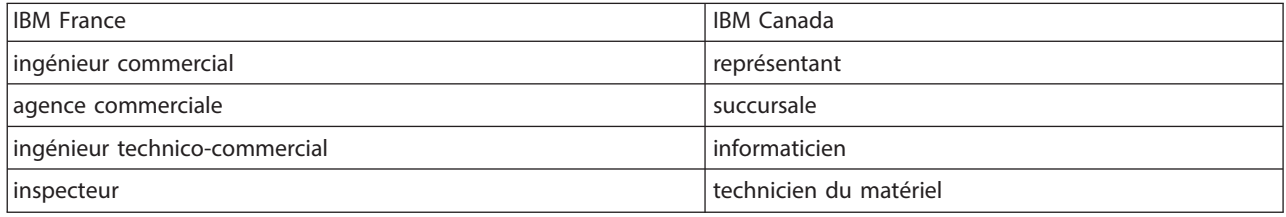

#### **Claviers**

Les lettres sont disposées différemment : le clavier français est de type AZERTY, et le clavier français-canadien de type QWERTY.

**OS/2 et Windows - Paramètres canadiens**

Au Canada, on utilise :

- v les pages de codes 850 (multilingue) et 863 (français-canadien),
- v le code pays 002,
- v le code clavier CF.

#### **Nomenclature**

Les touches présentées dans le tableau d'équivalence suivant sont libellées différemment selon qu'il s'agit du clavier de la France, du clavier du Canada ou du clavier des États-Unis. Reportez-vous à ce tableau pour faire correspondre les touches françaises figurant dans le présent document aux touches de votre clavier. clavier.

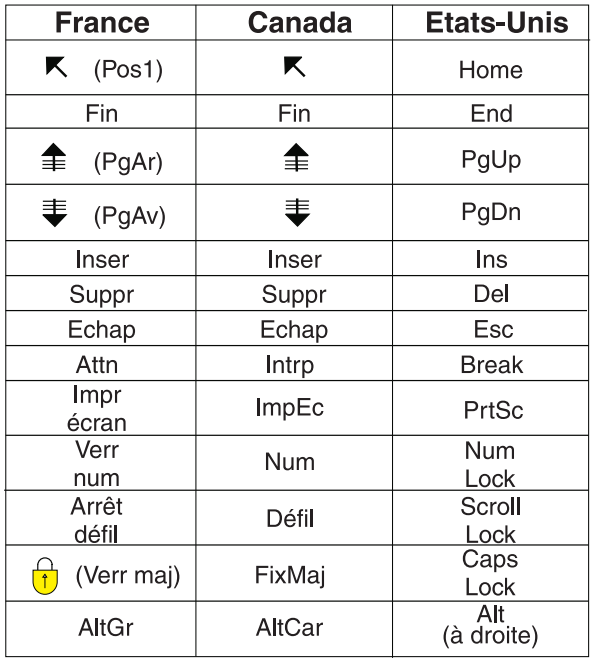

#### **Brevets**

Il est possible qu'IBM détienne des brevets ou qu'elle ait déposé des demandes de brevets portant sur certains sujets abordés dans ce document. Le fait qu'IBM vous fournisse le présent document ne signifie pas qu'elle vous accorde un permis d'utilisation de ces brevets. Vous pouvez envoyer, par écrit, vos demandes de renseignements relatives aux permis d'utilisation au directeur général des relations commerciales d'IBM, 3600 Steeles Avenue East, Markham, Ontario, L3R 9Z7.

#### **Assistance téléphonique**

Si vous avez besoin d'assistance ou si vous voulez commander du matériel, des logiciels et des publications IBM, contactez IBM direct au 1 800 465-1234.

## <span id="page-12-0"></span>**Chapitre 1. Introduction**

## **1.1 Objet**

L'objectif du présent guide est de fournir une présentation métier de la fonctionnalité de gestion des candidats dans l'application. En lisant ce guide, les lecteurs vont acquérir des connaissances basiques sur la manière dont les candidats sont utilisés pour recevoir des paiements et des factures qui sont émis conformément à des dossiers de distribution de produits actifs.

Afin de mieux comprendre ces concepts, ce guide doit être lu dans son intégralité. Il n'est pas destiné à être utilisé comme guide de formation ou d'utilisation.

#### **1.2 Public concerné**

Le présent guide s'adresse aux lecteurs souhaitant comprendre les concepts métier de traitement d'un candidat.

#### **1.3 Conditions préalables**

Les lecteurs doivent avoir des connaissances en matière de gestion de dossiers intégrée et de traitement financier avant de lire le présent guide. Les candidats sont les bénéficiaires désignés de paiements et de factures relatifs à des composants de dossier éligibles. Pour en savoir plus, consultez le Guide de gestion de dossiers intégrés Cúram et le Guide financier Cúram.

#### **1.4 Chapitres contenus dans ce guide**

La liste suivante décrit les chapitres composant ce guide :

#### **Présentation des candidats**

Ce chapitre présente le rôle d'un candidat. Il décrit également les différents types de participants pouvant jouer le rôle de candidat dans un dossier et présente les composants d'un dossier.

#### **Gestion des informations d'un candidat**

Ce chapitre présente la création de candidats, la gestion de modèles de distribution de candidats, d'adresses et de comptes bancaires et la désactivation de candidats.

#### **Affectation de composants à un candidat**

Ce chapitre présente l'affectation de composants de dossier à des candidats. Il inclut l'affectation de composants individuels à des candidats, la configuration d'un candidat par défaut et l'affichage de l'historique des affectations des composants.

#### **Paiement et facturation des candidats**

Ce chapitre présente le traitement financier qui s'exécute lorsque des composants de dossiers sont affectés à des candidats. Le traitement financier facilite la distribution de composants de dossiers à des candidats.

## <span id="page-14-0"></span>**Chapitre 2. Présentation des candidats**

## **2.1 Introduction**

Le client principal est le destinataire par défaut des paiements et factures pour lesquels il ou elle a été défini(e) comme étant éligible. Ainsi, le système affecte automatiquement le rôle "candidat" du participant du dossier au client principal. Les personnes, employeurs et partenaires commerciaux peuvent être manuellement affectés au rôle de candidat du dossier.

#### **2.2 Rôle du candidat**

Si une personne est à la fois le client principal et le destinataire des paiements et factures, elle joue deux rôles dans le dossier ; "client principal" et "candidat". Le système place automatiquement le client principal dans le rôle de candidat lorsque le dossier est créé sur le système. La seule fois où la personne ne joue pas les deux rôles est lorsque la personne demande qu'un participant alternatif reçoive les paiements et factures pour son compte.

Si un participant reçoit des paiements et factures à la place du client principal, ce participant joue le rôle de candidat dans le dossier. Les paiements et factures peuvent être adressés à un candidat alternatif au cours de la période pendant laquelle le client principal est éligible et aussi longtemps qu'il le souhaite.

## **2.3 Types de candidats**

Un membre du ménage, une personne, un employeur ou un partenaire commercial impliqué dans le dossier ou enregistré sur le système peut être manuellement affecté au rôle de candidat. Par exemple, une personne habitant dans le même ménage qu'un client principal dépendant peut être désignée pour recevoir des paiements pour son compte. Un employeur peut recevoir des paiements pour le compte d'un client principal employé dans la société. Un représentant légal peut recevoir des paiements pour le compte d'un client principal hospitalisé.

#### **2.4 Composants de dossier**

L'éligibilité d'un dossier détermine les droits d'un client principal à un ou plusieurs composants de dossier. Les composants de dossier sont le résultat d'une détermination d'éligibilité réalisée avec succès. En d'autres termes, les composants de dossier définissent les droits du client principal s'il est éligible.

Les composants de dossier peuvent avoir un objectif financier ou non financier. Les objectifs financiers sont généralement formés de taux. Par exemple, le taux d'un composant de dossier spécifique peut être de 70 \$ hebdomadaires. Un objectif non financier peut consister à recommander le client principal dans le cadre d'une évaluation d'éligibilité supplémentaire pour un autre produit.

Les paiements et factures sont adressés aux candidats conformément à un ou plusieurs composants de dossier. Afin de recevoir un paiement ou une facture, son composant de dossier est automatiquement affecté au candidat par le système ou explicitement affecté au candidat par un utilisateur. Le paiement ou la facture est ensuite adressé au candidat au cours du traitement du paiement.

# <span id="page-16-0"></span>**Chapitre 3. Gestion des informations d'un candidat**

## **3.1 Introduction**

Ce chapitre fournit des informations sur la gestion des informations d'un candidat. La création d'un candidat place un participant autre que le client principal dans le rôle de candidat. Des modèles de distribution peuvent être ajoutés ou modifiés pour un candidat afin de faciliter la distribution de paiements et de factures. Les informations relatives à l'adresse et au compte bancaire sont enregistrées afin de définir la destination des paiements et factures adressés aunouveau candidat. Une fois un candidat créé dans un dossier, il peut être désactivé ou réactivé à la demande du client principal.

## **3.2 Création d'un candidat**

Pour s'assurer que les paiements et factures sont correctement émis, un enregistrement de candidat est automatiquement créé pour le client principal. Des enregistrements de candidat peuvent être créés manuellement pour n'importe quel participant, personne et employeur du dossier enregistré. Un enregistrement de candidat peut également être créé, le cas échéant, pour un participant qui n'est pas encore enregistré sur le système, ce qui va créer un participant de type "représentatif". Dans le cadre du processus de création de candidat, le nouveau candidat doit être enregistré en conséquence.

Lors de la création de candidat, au moins un modèle de distribution doit être enregistré pour ce candidat. L'organisation utilise le modèle de distribution pour définir la destination des paiements et des factures. Par exemple, les paiements par chèque sont envoyés à l'adresse d'un candidat. Les paiements EFT sont transférés vers le compte bancaire du candidat. La devise du candidat est également enregistrée. Si aucun modèle de distribution n'est spécifié, le candidat sera affecté au modèle de distribution par défaut du produit, le cas échéant. Si aucun modèle de distribution par défaut n'a été affecté au produit, alors le candidat sera affecté au premier modèle de distribution affecté au client principal du dossier de distribution du produit.

Pour définir le meilleur emplacement dans lequel le candidat peut interagir avec l'organisation, le bureau préféré du candidat est sélectionné dans la liste des bureaux publics de l'organisation. Leur relation avec le client principal est aussi enregistrée pour les nouveaux candidats. Des exemples de relations incluent notamment le conjoint, la fratrie et les proches. Le système stocke automatiquement une relation à "soi-même" pour le candidat lorsque le client principal est aussi le candidat du dossier.

Chaque fois qu'un participant occupe le rôle de candidat, le rôle de "candidat" pour le participant du dossier supplémentaire est automatiquement créé pour ce participant. Par exemple, si une personne dispose de deux rôles de participant, celui de "client principal" et de "candidat", ces deux rôles apparaissent dans la liste des participants du dossier.

Lors de la création d'un candidat, le statut du candidat affiche "actif". Seuls les candidats actifs peuvent être affectés aux composants de dossier. Pour plus d'informations sur l'affectation de composants de dossier aux candidats, voir la section [4.2, «Affectation de composants de dossier à des candidats», à la](#page-20-0) [page 9.](#page-20-0)

### **3.3 Gestion des modèles de distribution d'un candidat**

Le modèle de distribution d'un candidat spécifie la méthode de distribution et la fréquence à laquelle un candidat est payé ou facturé pour le compte du client principal pour les composants éligibles du dossier. Par exemple, un candidat choisit d'être payé par chèque (méthode de distribution) le premier jour de chaque mois (fréquence de distribution). Un candidat peut avoir plusieurs modèles de distribution actifs pour s'adapter à une plage d'options de paiement/facturation. Cette section fournit des informations

<span id="page-17-0"></span>concernant l'ajout de modèles de distribution d'un candidat, la mise à jour des détails d'un modèle de distribution et le suivi de l'historique des mises à jour effectuées dans chaque modèle de distribution.

## **3.3.1 Ajout de modèles de distribution d'un candidat**

Lorsque le client principal est affecté au rôle de candidat, le modèle de distribution du dossier par défaut est automatiquement ajouté comme modèle de distribution d'un candidat pour s'assurer qu'il existe au moins une méthode de distribution. Des modèles de distribution peuvent être ajoutés lors du processus de création de candidat et dans le cadre de la gestion des informations d'un candidat au fil du temps.

Plusieurs modèles de distribution peuvent être actifs pour un candidat pour une même période de temps. Plusieurs modèles de distribution sont ajoutés à un candidat afin que ce dernier puisse recevoir des composants de dossier de différents modèles de distribution. Par exemple : Jacques Martin est le client principal d'un dossier et peut disposer de deux composants de dossier : Assistance aux revenus et Indemnités de maladie. Le dossier est créé avec le modèle de distribution "Mensuel par chèque". Tous les composants d'un dossier sont affectés à Jacques Martin avec le modèle de distribution "Mensuel par chèque". Jacques Martin souhaite recevoir des paiements hebdomadaires pour le composant Indemnités de maladie. Pour activer ce composant, le modèle de distribution "Hebdomadaire par chèque" peut être ajouté pour Jacques Martin et le composant Indemnités de maladie peut être affecté à Jacques Martin avec le modèle de distribution "Hebdomadaire par chèque". Ceci va permettre à Jacques Martin de recevoir des paiements mensuels et hebdomadaires pour les composants Assistance aux revenus et Indemnités de maladie, respectivement.

### **3.3.2 Modification des modèles de distribution d'un candidat**

Un utilisateur peut modifier le modèle de distribution s'il ne correspond pas à un candidat afin de recevoir des paiements via une méthode de distribution ou une fréquence spécifique. Un modèle de distribution alternatif peut être sélectionné dans la liste des modèles de distribution définis pour le produit. Lors de la modification du modèle de distribution, la date d'effet du nouveau modèle de distribution doit être saisie. Par exemple, il est possible qu'un candidat préfère recevoir des paiements en espèces et non par chèque le mois suivant. Le modèle de distribution, "Hebdomadaire par chèque" peut être modifié par "Hebdomadaire en espèces" avec comme date d'effet le premier jour du mois suivant.

Lors de la modification d'un modèle de distribution, tous les composants affectés à un candidat utilisant ce modèle de distribution vont être automatiquement affectés au candidat disposant du nouveau modèle de distribution à partir de la date spécifiée. Par exemple, le modèle de distribution "Hebdomadaire par chèque" a été créé pour Jacques Martin à partir du 1er août. Jacques Martin a été affecté aux composants Assistance aux revenus et Indemnités de maladie avec le modèle de distribution "Hebdomadaire par chèque" à partir du 1er août. Si le modèle de distribution passe ensuite à "Hebdomadaire en espèces" à partir du 8 août, ces deux composants vont être affectés au modèle de distribution "Hebdomadaire en espèces" à partir du 8 août.

### **3.3.3 Historique des modifications d'un modèle de distribution**

Un historique de toutes les modifications apportées à un modèle de distribution est géré pour chaque modèle de distribution. L'historique du modèle de distribution conserve un enregistrement de toutes les modifications apportées aux modèles de distribution affectés à un candidat et inclut la date de début, la date de fin et le statut du modèle de distribution. En consultant l'historique des modifications d'un modèle de distribution, l'utilisateur peut comprendre la manière dont le modèle de distribution a changé au fil du temps pour un candidat.

#### **3.4 Informations sur l'adresse d'un candidat**

Les informations d'adresse permettent de définir la destination des paiements et factures émis par l'organisation. Les paiements par chèque, les bons de paiement et les factures ne peuvent pas être envoyés à un candidat à moins que son adresse ne soit enregistrée. Le système sélectionne automatiquement l'adresse principale spécifiée pour le candidat au cours de l'enregistrement comme <span id="page-18-0"></span>destination de tous les paiements et factures à émettre. Un utilisateur peut, le cas échéant, modifier la destination des paiements et factures en créant une nouvelle adresse ou en sélectionnant une adresse alternative dans la liste des adresses spécifiées lors de l'enregistrement du participant. Lors de la création d'une nouvelle adresse pour un candidat, elle est aussi ajoutée à la liste des adresses des participants du candidat. Lorsqu'une adresse utilisée par un candidat est modifiée pour un participant, le système va automatiquement mettre à jour les informations d'adresse du candidat. Ceci permet de s'assurer que tous les paiements et factures suivants seront émis à l'adresse sélectionnée comme destination par l'utilisateur.

## **3.5 Informations relatives au compte bancaire d'un candidat**

Les informations de compte bancaire sont utilisées pour faciliter le transfert de paiements EFT vers le compte bancaire d'un candidat. Les paiements EFT ne peuvent pas être effectués pour un candidat, sauf si les informations de compte bancaire de ce dernier sont enregistrées sur le système. Tous les paiements EFT du candidat sont versés dans le compte bancaire sélectionné. Si un candidat dispose d'un seul compte bancaire, alors ce dernier est automatiquement désigné comme étant celui à utiliser pour les paiements EFT. Si un candidat dispose de plusieurs comptes bancaires, alors aucun n'est défini par défaut pour les paiements EFT. Un compte bancaire doit alors être sélectionné manuellement dans la liste des comptes bancaires enregistrés pour un candidat spécifié lors de l'enregistrement.

Un utilisateur peut, le cas échéant, changer de compte bancaire auquel les paiements EFT suivants pourront être versés. Pour ce faire, un utilisateur peut créer un nouveau compte bancaire ou en sélectionner un dans la liste des comptes bancaires enregistrés pour un participant au cours de son enregistrement. Lors de la création d'un compte bancaire pour un candidat, ce compte est aussi ajouté à la liste des comptes bancaires du participant d'un candidat. Lorsqu'un compte bancaire sélectionné pour un candidat est modifié dans la page du participant, le système va automatiquement mettre à jour les informations de la banque. Ceci permet de s'assurer que tous les paiements et factures suivants sont versés au compte bancaire correct sélectionné par l'utilisateur.

#### **3.6 Désactivation d'un candidat**

Pour s'assurer que les paiements et factures sont émis afin de valider des candidats, tout candidat qui n'a plus le droit de recevoir des paiements ou des factures pour le compte du client principal peut être désactivé. Par exemple, un mari qui est désigné pour recevoir des paiements pour le compte de son épouse ne doit plus être éligible à percevoir ces paiements dans le cas d'un divorce. Lorsqu'un candidat est désactivé, son statut passe de "actif" à "inactif". Les candidats inactifs ne peuvent pas être affectés à des composants de dossier. Un client principal ou un candidat qui reçoit activement des composants de dossier ne peut pas être désactivé.

#### **3.7 Réactivation d'un candidat**

Les candidats désactivés peuvent être réactivés. La réactivation d'un candidat réactive les détails d'un candidat du dossier et réintroduit le participant comme candidat possible dont les composants de dossier peuvent être affectés. Un candidat peut être réintroduit à tout moment à la demande du client principal. Le statut d'un candidat réactivé affiche "actif".

## <span id="page-20-0"></span>**Chapitre 4. Affectation d'un composant de dossier d'un candidat**

## **4.1 Introduction**

Ce chapitre présente l'affectation de composants de dossier à un candidat. Lors de la création d'un dossier, le système affecte automatiquement tous les composants de dossier au client principal à l'aide du modèle de distribution spécifié lors de la création du dossier. Les affectations de composants peuvent être modifiées ultérieurement afin de répondre aux besoins du client. Ce chapitre fournit des informations sur la manière dont les composants de dossier peuvent être affectés à différents candidats ou à un même candidat, mais avec un modèle de distribution différent. Ce chapitre fournit également des informations sur la configuration d'un candidat par défaut et sur l'affichage de l'historique d'affectation de composants.

#### **4.2 Affectation de composants de dossier à des candidats**

Un utilisateur peut explicitement affecter un ou plusieurs composants de dossier à un candidat avec un modèle de distribution, le cas échéant. L'affectation d'un composant de dossier à un candidat indique au système qu'il doit verser des paiements et émettre des factures relatifs à ce composant au candidat. Chaque fois qu'un composant de dossier est affecté à un candidat, un modèle de distribution de la liste des modèles de distribution du candidat et une date d'affectation du composant doivent être spécifiés. La date d'affectation du composant peut être spécifiée ou la date de début du dossier peut être utilisée. Cette date correspond à la date d'entrée en vigueur de l'affectation du composant.

Seul un candidat peut être affecté à un composant de dossier à un moment donné dans le temps. En d'autres termes, les plages de temps au cours desquelles les candidats sont affectés à un même composant de dossier ne peuvent pas se chevaucher. Notez que dans le dossier d'un composant de sous-paiement, lorsque le paiement est ponctuel, il est impossible de le diviser entre plusieurs candidats et sur plusieurs périodes. Un utilisateur peut affecter plusieurs fois un ou plusieurs composants de dossier à un même candidat, dans la mesure où différents modèles de distribution sont spécifiés. Par exemple, un dossier dispose de deux composants qui lui sont associés, un composant Assistance aux revenus et un composant Indemnités de maladie. Le système affecte automatiquement ces deux composants à Jean Martin qui est le client principal avec le modèle de distribution "Mensuel par chèque", qui est spécifié lors de la création du dossier. Jean Martin souhaiterait recevoir des paiements mensuels pour le composant Assistance aux revenus alors qu'il préférerait recevoir des paiements hebdomadaires pour le composant Indemnités de maladie. Pour répondre aux exigences du client, l'assistant social peut affecter le nouveau modèle de distribution "Hebdomadaire par chèque" à Jean Martin, puis affecter le composant Indemnités de maladie à Jean Martin avec le nouveau modèle de distribution. Tous les paiements relatifs à ces deux composants vont désormais être versés à Jean à l'aide des modèles de distribution requis.

Un utilisateur peut également créer un nouveau candidat et affecter un ou plusieurs composants de dossier au candidat. Par exemple, un dossier dispose de deux composants qui lui sont associés, un composant Assistance aux revenus et un composant Indemnités de maladie. Le système affecte automatiquement ces deux composants à Jacques Martin qui est le client principal avec le modèle de distribution "Mensuel par chèque", qui est spécifié lors de la création du cas. Jacques Martin souhaiterait que son épouse Linda Martin reçoive des paiements pour le composant Indemnités de maladie. L'assistant social peut ensuite ajouter Linda Martin comme candidat secondaire au dossier et affecter explicitement le composant Indemnités de maladie à Linda Martin en sélectionnant n'importe quel modèle de distribution ayant été créé pour Linda. Tous les paiements relatifs au composant Indemnités de maladie vont désormais être versés à Linda Martin.

#### <span id="page-21-0"></span>**4.3 Configuration du candidat par défaut**

Un utilisateur peut spécifier n'importe quel candidat existant dans le dossier pour être le candidat par défaut. L'utilisateur doit spécifier un modèle de distribution pour le candidat si ce dernier dispose de plusieurs modèles de distribution actifs. Si le candidat ne dispose que d'un seul modèle de distribution actif, le système indique automatiquement que le modèle de distribution est associé au candidat par défaut. Le système affecte automatiquement au candidat par défaut des composants qui ne sont pas affectés de façon explicite à un autre candidat à l'aide du modèle de distribution sélectionné. Lors de la création d'un dossier, le système reconnaît le client principal comme étant le candidat par défaut et affecte automatiquement tous les composants de dossier à cette personne. Un utilisateur peut ensuite changer le candidat par défaut avec n'importe quel autre candidat existant dans le dossier.

La configuration du candidat par défaut indique au système de réaffecter automatiquement tous les composants de dossier qui n'ont pas déjà été explicitement affectés à un autre candidat à ce candidat spécifique à l'aide du modèle de distribution sélectionné. Par exemple, Linda Martin est la cliente principale d'un dossier. Il existe deux composants associés au dossier, un composant Assistance aux revenus et un composant Indemnités de maladie. Lors de la création d'un dossier, ces deux composants sont automatiquement affectés à Linda Martin avec le modèle de distribution spécifié lors de la création du dossier par le système.

Jean Martin est créé en tant que deuxième candidat du dossier et défini comme candidat par défaut par un utilisateur. Le système réaffecte ces deux composants à Jean Martin. Si Jean ne dispose que d'un seul modèle de distribution actif, le système sélectionne automatiquement ce modèle de distribution afin qu'il soit associé à ces composants. S'il dispose de plusieurs modèles de distribution, un modèle de distribution doit être sélectionné pour chaque composant. Jacques Martin est créé en tant que troisième candidat du dossier et explicitement affecté au composant Assistance aux revenus. Comme Jean Martin est le candidat par défaut du dossier, le composant Indemnités de maladie reste affecté à Jean Martin car il n'a pas été explicitement affecté à un autre candidat.

Les paiements et factures ne peuvent pas être émis en ce qui concerne les composants non affectés. Par conséquent, la configuration d'un candidat par défaut permet de s'assurer que tous les composants auxquels une personne est éligible sont affectés à un candidat.

#### **4.4 Historique d'affectation d'un composant**

L'historique d'affectation d'un composant est automatiquement géré pour chaque composant de dossier. Cet historique conserve tous les candidats et leurs modèles de distribution affectés à un composant de dossier au fil du temps. Il est mis à jour chaque fois qu'un composant est affecté à un candidat et chaque fois qu'un candidat choisit un nouveau modèle de distribution pour ce composant de dossier. Cet historique répertorie tous les candidats précédents affectés au composant, ainsi que les dates d'affectation du composant. Il indique également si l'affectation a commencé ou pas à la date de début du dossier.

# <span id="page-22-0"></span>**Chapitre 5. Paiement et facturation des candidats**

## **5.1 Introduction**

Ce chapitre fournit des informations sur la génération de composants financiers et le traitement financier après l'émission de paiements et de factures destinés à des candidats. Il fournit également des informations sur le réexamen d'un dossier, la régénération de paiements à des candidats et l'affichage de transactions de candidats.

#### **5.2 Génération de composants financiers**

Un composant financier correspond à un planning financier pour la distribution d'un paiement ou d'une facture. Le système utilise les informations d'affectation d'un composant de dossier pour générer ces composants financiers. Les composants financiers de prestations correspondent à des plannings de paiement. Les composants financiers du passif correspondent à des plannings de facturation.

Les composants financiers sont automatiquement générés lorsque le dossier est activé et que le client principal est déterminé comme étant éligible pour un composant de dossier. Si le client principal est éligible, le système calcule la période couverte par le planning de paiement ou de facturation. Par exemple, un composant financier peut planifier le paiement hebdomadaire de 50 \$ à Jean Martin par EFT, à partir du 1er juin.

Un modèle de distribution spécifie la méthode et la fréquence de distribution via laquelle un candidat est payé ou facturé. Les modèles de distribution associés à des composants de dossier permettent de déterminer un planning financier pour la distribution de composants de dossier avec un objectif financier. Par exemple, le taux hebdomadaire du composant Assistance aux revenus est de 70 \$. Le dossier est créé avec le modèle de distribution "Mensuel par chèque anticipé le 1er du mois". Le composant Assistance aux revenus est affecté au candidat par défaut avec le modèle de distribution "Mensuel par chèque anticipé le 1er du mois". Lorsque le dossier est activé, le système utilise les informations du composant de dossier et du modèle de distribution afin de créer un planning financier pour la distribution du composant Assistance aux revenus. Un paiement de 280 \$ (à un taux de 70 \$ par semaine pour le mois) sera émis par chèque au candidat à chaque début de mois.

Chaque composant financier créé contient les informations suivantes :

- v Le nom du candidat qui va recevoir le paiement ou la facture.
- v Le nom du client principal pour lequel un droit a été déterminé.
- Le montant à payer ou à facturer.
- v La méthode de distribution, par ex. : chèque, EFT.
- v La fréquence de distribution, par ex. : hebdomadaire anticipé le lundi.
- v La période de couverture du planning de paiement ou de facturation.

Si des déductions ou des paiements tiers ont été créés dans le dossier ou dans n'importe quel composant de dossier associé au dossier, des composants financiers supplémentaires appelés "composants financiers secondaires" sont créés. Ces derniers sont des plannings permettant de réaliser des déductions à partir des paiements. Ils sont créés lorsque des déductions sont configurées pour des dossiers de prestations.

#### <span id="page-23-0"></span>**5.3 Génération de composants financiers pour plusieurs candidats**

Des composants financiers sont générés sur une base candidat par candidat. Un composant de dossier peut être affecté à plusieurs candidats au cours de différentes périodes. Lorsque plusieurs candidats sont affectés à un composant de dossier unique, les composants financiers sont générés pour chaque candidat et partagés à l'aide du modèle de distribution du candidat. L'exemple suivant décrit la manière dont des composants financiers sont générés lorsque deux candidats d'un dossier sont affectés à un même composant de dossier au cours de différentes périodes :

Deux candidats de dossier : Jean Martin et Linda Martin. Jean Martin est le client principal et affecté au composant de dossier Allocation personnelle maximale à partir du 5 avril, ce qui correspond à la date de début du dossier. Le modèle de distribution de Jean Martin est "Hebdomadaire en arriérés le mercredi". Linda Martin est la deuxième candidate du dossier. Le 12 avril, le composant de dossier Allocation personnelle maximale est affecté à Linda Martin. Le modèle de distribution de Linda Martin est "Hebdomadaire par anticipation le vendredi". Le taux journalier du composant Allocation personnelle maximale est de 10 \$. Le taux hebdomadaire est de 70 \$. La date de fin du dossier est le 5 mai.

Le *composant financier* suivant est généré pour Jean Martin :

v Période de couverture : 5 avril au 11 avril Montant : 70 \$ (taux hebdomadaire) Date d'échéance du paiement : Mercredi 12 avril

Les composants financiers suivants sont générés pour Linda Martin :

- v Période de couverture : 12 avril au 13 avril Montant : 20 \$ (taux journalier) Date d'échéance du paiement : 14 avril
- v Période de couverture : 14 avril au 5 mai Montant : 70 \$ (taux hebdomadaire) Date d'échéance du paiement : 14 avril, 21 avril, 28 avril.

Jean reçoit ses paiements une semaine en arriérés tous les mercredis. Par conséquent, Jean Martin doit percevoir un paiement le deuxième mercredi après la date de début du dossier, soit le 12 avril.

Le modèle de livraison de Linda Martin est "Hebdomadaire par anticipation le vendredi". Par conséquent, Linda doit recevoir son premier paiement le premier vendredi suivant la date d'affectation du composant, soit le 14 avril. Un paiement est émis le 14 avril et couvre le mercredi 12, le jeudi 13 et la semaine du 14 avril au 20 avril.

Linda doit recevoir un deuxième paiement le 21 avril. Ce paiement couvre la semaine du 21 avril au 27 avril. Le 28 avril, Linda reçoit un troisième paiement. Ce paiement couvre la semaine du 28 avril au 4 mai. La date de fin du dossier est le 5 mai, par conséquent aucun paiement ne sera émis à partir du 4 mai.

## **5.4 Génération de composants financiers pour un candidat affecté à plusieurs composants avec différents modèles de distribution**

Un candidat peut être affecté à plusieurs composants avec différents modèles de distribution pour chaque composant d'une même période. L'exemple suivant décrit la manière dont les composants financiers sont générés lorsqu'un candidat est affecté à plusieurs composants de dossier avec différents modèles de distribution pour une même période.

Jean Martin est le client principal et dispose de deux modèles de distribution : "Hebdomadaire par chèque anticipé le lundi" et "Mensuel par chèque anticipé le 1er du mois". Jean Martin est affecté au <span id="page-24-0"></span>composant Assistance aux revenus avec le modèle de distribution "Hebdomadaire par chèque anticipé le lundi" et le composant Indemnités de maladie avec le modèle de distribution "Mensuel par chèque anticipé le 1er du mois" à partir du 1er novembre qui est la date de début du dossier.

Le taux journalier des composants Assistance aux revenus et Indemnités de maladie sont de 10 \$ et 15 \$, respectivement. La date de fin du dossier est le 31 décembre.

Les composants financiers suivants sont générés pour Jean Martin pour le composant Assistance aux revenus :

v Période de couverture : 1er novembre au 26 décembre

Montant : 70 \$ (taux hebdomadaire)

Date d'échéance du paiement : 1er novembre, 8 novembre, 15 novembre, 22 novembre, 29 novembre, 6 décembre, 13 décembre, 20 décembre, 27 décembre.

v Période de couverture : 27 décembre au 31 décembre

Montant : 50 \$ (taux journalier)

Date d'échéance du paiement : 27 décembre

Le composant financier suivant est généré pour Jean Martin pour le composant Indemnités de maladie :

v Période de couverture : 1er novembre - 31 décembre Montant : 450 \$ (taux mensuel)

Date d'échéance du paiement : 1er novembre, 1er décembre

Jean Martin reçoit des paiements anticipés hebdomadaires pour le composant Assistance aux revenus le lundi en novembre et décembre. Etant donné que la dernière semaine n'est pas une période de distribution complète, soit 7 jours, le système crée un autre composant financier pour la période allant du 27 décembre au 31 décembre.

Jean Martin reçoit aussi des paiements anticipés pour le composant Indemnités de maladie le 1er novembre et le 1er décembre.

#### **5.5 Emission de paiements et de factures à des candidats**

Les paiements et factures sont émis automatiquement à des candidats au cours du traitement financier. Par exemple, l'organisation peut émettre des paiements lorsqu'un traitement par lots est exécuté au début de chaque mois. Lors du traitement financier, les composants financiers sont traités dans une ligne d'instruction financière. Chacune d'entre elles correspond à l'instance d'un paiement ou d'une facture à émettre pour un candidat. Par exemple, un composant financier indique qu'un candidat doit être payé 25 \$ toutes les semaines à partir du 1er mai. Le 1er mai, le composant financier est traité dans une ligne d'instruction financière. Cette dernière est ensuite créée toutes les semaines jusqu'à la date de fin de la période de couverture du composant financier.

Les informations transmises du composant financier jusqu'à la ligne d'instruction incluent le nom du candidat, le modèle de livraison, un montant créditeur ou débiteur et la période couverte par le paiement ou la facture.

Le montant créditeur ou débiteur s'applique à un candidat ou à un compte du dossier lors de la période de couverture spécifique figurant dans le composant financier. Par exemple, une ligne d'instruction peut indiquer qu'un candidat a été payé 25 \$ pendant la période de couverture allant du 1er mai jusqu'au 31 mai.

Les lignes d'instruction financière sont ensuite cumulées dans les instructions financières. Ces dernières sont générées sous la forme de paiements ou de factures pour les candidats. Ce cumul renforce le nombre de paiements ou de factures pour un candidat. Par exemple, une instruction qui représente quatre

<span id="page-25-0"></span>paiements distincts peut être créée et émise pour un candidat sous la forme d'un paiement unique. Si un participant est un candidat dans plusieurs dossiers, le cumul renforçant tous les dossiers, tous les paiements sont dus au candidat à la même date.

Lorsqu'un paiement ou une facture est généré(e) pour un candidat, un instrument financier est automatiquement enregistré par le système. Les instruments financiers sont des enregistrements de paiements ou de factures en cours émis(es) ou reçu(e)s par l'organisation. Les instruments financiers sont enregistrés pour des instructions financières. Par exemple, un instrument de paiement est enregistré lorsqu'un paiement est adressé à un candidat.

#### **5.6 Réexamen d'un dossier**

Le réexamen d'un dossier réévalue les paiements ou factures en cas de changements de circonstances enregistrés dans le dossier. Ce réexamen permet d'identifier des trop-perçus et des sous-paiements dans le dossier. Par exemple, si Jean Martin perçoit 50 \$ à l'origine, mais qu'un changement au niveau des preuves lui donne droit à percevoir 40 \$, il reçoit une facture de 10 \$ en guise de rectification du trop-perçu.

Un trop-perçu correspond à un surplus d'argent versé dans un dossier. Un sous-paiement correspond à une somme d'argent insuffisante versée dans un dossier. Si un trop-perçu ou un sous-paiement est détecté au cours du réexamen d'un dossier, selon la configuration administrative, un dossier de trop-perçu ou de sous-paiement ou un dossier de correction de paiement est automatiquement créé.

Les paiements et factures créés pour rectifier des trop-perçus et des sous-paiements sont automatiquement adressés au candidat qui perçoit le montant d'origine du paiement. Il est possible de désigner un autre candidat pour qu'il reçoive le sous-paiement. Cependant, à l'instar des dossiers de prestation normaux, il est impossible de diviser le paiement entre plusieurs candidats et sur plusieurs périodes car un sous-paiement est un paiement ponctuel et unique. Pour qu'un autre candidat reçoive le sous-paiement, la plage de dates d'affectation du composant de dossier à l'autre candidat doit couvrir la période de couverture entière du composant de sous-paiement de la prestation. Si la plage de dates de l'affectation du composant de dossier ne couvre pas l'intégralité de cette période de couverture, alors le candidat original recevra est toujours censé recevoir le sous-paiement en entier.

#### **5.7 Réexécution de paiements pour un candidat**

Les paiements annulés peuvent être réexécutés pour le candidat d'origine ou un candidat alternatif. Par exemple, un utilisateur peut réexécuter un paiement par chèque qui a été précédemment annulé en raison de la perte du courrier.

Un utilisateur peut réexécuter un paiement pour le candidat d'origine ou un candidat alternatif. L'utilisateur doit spécifier le modèle de distribution avec lequel le paiement doit être réexécuté si le candidat dispose de plusieurs modèles de distribution. Si le candidat pour lequel le paiement est réexécuté ne dispose que d'un seul modèle de distribution, le système va automatiquement réexécuter le paiement pour le candidat disposant de ce modèle de distribution.

Par exemple, si le candidat d'origine est en maison de soins depuis l'envoi du paiement d'origine, le nouveau paiement peut être réexécuté à destination de la maison de soins.

Les paiements peuvent uniquement être réexécutés pour les candidats ayant déjà été créés dans le dossier. En d'autres termes, seuls les candidats existants dans le dossier peuvent être sélectionnés pour la réexécution de paiements.

#### <span id="page-26-0"></span>**5.8 Affichage des transactions financières des candidats**

Les transactions financières entre l'organisation et les candidats sont automatiquement enregistrées par le système dans la liste des éléments financiers du dossier. La liste des éléments financiers affiche le nom du candidat qui a reçu le paiement ou la facture, le montant de la transaction, le type de transaction, par exemple : le paiement et la date à partir de laquelle la transaction devient effective.

Une vue de tous les instruments de paiements qui sont adressés à une personne est disponible à partir du gestionnaire de participant. Elle répertorie tous les paiements adressés à une personne en tant que candidat dans tous les dossiers. Par exemple, si une personne est un candidat dans deux dossiers, les paiements adressés à cette personne concernant ces deux dossiers sont affichés.

# <span id="page-28-0"></span>**Chapitre 6. Conclusion**

## **6.1 Récapitulatif**

Vous trouverez ci-après un récapitulatif des principaux concepts traités dans ce guide :

- v Un candidat est un participant qui reçoit des paiements et des factures de l'organisation.
- v Les types d'employeurs, de personnes et de partenaires commerciaux peuvent être placés dans le rôle de candidat lors de la création du candidat.
- v L'application permet de gérer l'adresse du candidat et les informations relatives à son compte bancaire. Elle permet également de désactiver et de réactiver un candidat.
- v L'application permet à un candidat de disposer de plusieurs modèles de distribution. Le modèle de distribution d'un candidat peut être modifié. Les candidats peuvent alors recevoir des paiements et des factures en même temps et sous la forme qui leur convient le mieux.
- v L'application permet aussi d'affecter explicitement des composants de dossier à des candidats afin qu'un candidat puisse recevoir des paiements et des factures émises conformément à des composants de dossier individuels.
- v Lorsqu'un composant de dossier est affecté à un candidat, un traitement financier s'exécute et un paiement ou une facture est envoyé(e) au candidat conformément au composant affecté.

## <span id="page-30-0"></span>**Remarques**

Le présent document peut contenir des informations ou des références concernant certains produits, logiciels ou services IBM non annoncés dans ce pays. Pour plus de détails, référez-vous aux documents d'annonce disponibles dans votre pays, ou adressez-vous à votre partenaire commercial IBM. Toute référence à un produit, logiciel ou service IBM n'implique pas que seul ce produit, logiciel ou service puisse être utilisé. Tout autre élément fonctionnellement équivalent peut être utilisé, s'il n'enfreint aucun droit d'IBM. Il est de la responsabilité de l'utilisateur d'évaluer et de vérifier lui-même les installations et applications réalisées avec des produits, logiciels ou services non expressément référencés par IBM. IBM peut détenir des brevets ou des demandes de brevet couvrant les produits mentionnés dans le présent document. La remise de ce document ne vous donne aucun droit de licence sur ces brevets. Si vous désirez recevoir des informations concernant l'acquisition de licences, veuillez en faire la demande par écrit à l'adresse suivante :

IBM Director of Licensing

IBM Corporation

North Castle Drive

Armonk, NY 10504-1785

U.S.A. Pour le Canada, veuillez adresser votre courrier à : IBM Director of Commercial Relations IBM Canada Ltd 3600 Steeles Avenue East Markham, Ontario L3R 9Z7 Canada

Les informations sur les licences concernant les produits utilisant un jeu de caractères double octet peuvent être obtenues par écrit à l'adresse suivante :

Licence sur la propriété intellectuelle

Mentions légales et droit de propriété intellectuelle.

IBM Japon Ltd.

19-21, Nihonbashi-Hakozakicho, Chuo-ku

Tokyo 103-8510, Japon

Le paragraphe suivant ne s'applique ni au Royaume-Uni, ni dans aucun pays dans lequel il serait contraire aux lois locales. INTERNATIONAL BUSINESS MACHINES CORPORATION FOURNIT CETTE PUBLICATION "EN L'ETAT" SANS GARANTIE D'AUCUNE SORTE, EXPLICITE OU IMPLICITE, Y COMPRIS NOTAMMENT, LES GARANTIES IMPLICITES DE NON-CONTREFACON, DE QUALITE MARCHANDE OU D'ADEQUATION A UN USAGE PARTICULIER. Certaines juridictions n'autorisent pas l'exclusion des garanties implicites, auquel cas l'exclusion ci-dessus ne vous sera pas applicable.

Le présent document peut contenir des inexactitudes ou des coquilles. Ce document est mis à jour périodiquement. Chaque nouvelle édition inclut les mises à jour. IBM peut, à tout moment et sans préavis, modifier les produits et logiciels décrits dans ce document.

Les références à des sites Web non IBM sont fournies à titre d'information uniquement et n'impliquent en aucun cas une adhésion aux données qu'ils contiennent. Les éléments figurant sur ces sites Web ne font pas partie des éléments du présent produit IBM et l'utilisation de ces sites relève de votre seule responsabilité.

IBM pourra utiliser ou diffuser, de toute manière qu'elle jugera appropriée et sans aucune obligation de sa part, tout ou partie des informations qui lui seront fournies. Les licenciés souhaitant obtenir des informations permettant : (i) l'échange des données entre des logiciels créés de façon indépendante et d'autres logiciels (dont celui-ci), et (ii) l'utilisation mutuelle des données ainsi échangées, doivent adresser leur demande à :

IBM Corporation

Dept F6, Bldg 1

294 Route 100

Somers NY 10589-3216

U.S.A. Pour le Canada, veuillez adresser votre courrier à : IBM Director of Commercial Relations IBM Canada Ltd 3600 Steeles Avenue East Markham, Ontario L3R 9Z7 Canada

Ces informations peuvent être soumises à des conditions particulières, prévoyant notamment le paiement d'une redevance.

Le logiciel sous licence décrit dans ce document et tous les éléments sous licence disponibles s'y rapportant sont fournis par IBM, conformément aux dispositions du Livret contractuel, des Conditions Internationales d'Utilisation de Logiciels IBM ou de tout autre accord équivalent.

Les données de performance indiquées dans ce document ont été déterminées dans un environnement contrôlé. Par conséquent, les résultats peuvent varier de manière significative selon l'environnement d'exploitation utilisé. Certaines mesures évaluées sur des systèmes en cours de développement ne sont pas garanties sur tous les systèmes disponibles. En outre, elles peuvent résulter d'extrapolations. Les résultats peuvent donc varier. Il incombe aux utilisateurs de ce document de vérifier si ces données sont applicables à leur environnement d'exploitation.

Les informations concernant des produits non IBM ont été obtenues auprès des fournisseurs de ces produits, par l'intermédiaire d'annonces publiques ou via d'autres sources disponibles.

IBM n'a pas testé ces produits et ne peut confirmer l'exactitude de leurs performances ni leur compatibilité. Elle ne peut recevoir aucune réclamation concernant des produits non IBM. Toute question concernant les performances de produits non IBM doit être adressée aux fournisseurs de ces produits.

Toute affirmation relative aux intentions d'IBM pour ses opérations à venir est susceptible d'être modifiée ou annulée sans préavis, et doit être considérée uniquement comme un objectif.

Tous les tarifs indiqués sont les prix de vente actuels suggérés par IBM et sont susceptibles d'être modifiés sans préavis. Les tarifs appliqués peuvent varier selon les revendeurs.

Ces informations sont fournies uniquement à titre de planification. Elles sont susceptibles d'être modifiées avant la mise à disposition des produits décrits.

Le présent document peut contenir des exemples de données et de rapports utilisés couramment dans l'environnement professionnel. Ces exemples mentionnent des noms fictifs de personnes, de sociétés, de marques ou de produits à des fins illustratives ou explicatives uniquement. Toute ressemblance avec des noms de personnes, de sociétés ou des données réelles serait purement fortuite.

#### LICENCE DE COPYRIGHT :

Le présent logiciel contient des exemples de programmes d'application en langage source destinés à illustrer les techniques de programmation sur différentes plateformes d'exploitation. Vous avez le droit de <span id="page-32-0"></span>copier, de modifier et de distribuer ces exemples de programmes sous quelque forme que ce soit et sans paiement d'aucune redevance à IBM, à des fins de développement, d'utilisation, de vente ou de distribution de programmes d'application conformes aux interfaces de programmation des plateformes pour lesquels ils ont été écrits ou aux interfaces de programmation IBM. Ces exemples de programmes n'ont pas été rigoureusement testés dans toutes les conditions. Par conséquent, IBM ne peut garantir expressément ou implicitement la fiabilité, la maintenabilité ou le fonctionnement de ces programmes. Les exemples de programmes sont fournis "EN L'ETAT", sans garantie d'aucune sorte. IBM décline toute responsabilité relative aux dommages éventuels résultant de l'utilisation de ces exemples de programmes.

Toute copie intégrale ou partielle de ces exemples de programmes et des oeuvres qui en sont dérivées doit inclure une mention de droits d'auteur libellée comme suit :

© (nom de votre société) (année). Des segments de code sont dérivés des exemples de programmes d'IBM Corp.

© Copyright IBM Corp. entrez l'année ou les années. Tous droits réservés.

Si vous visualisez ces informations en ligne, il se peut que les photographies et illustrations en couleur n'apparaissent pas à l'écran.

#### **Marques**

IBM, le logo IBM et ibm.com sont des marques déposées d'International Business Machines Corp. dans de nombreux pays. Les autres noms de produits et de services peuvent être des marques d'IBM ou d'autres sociétés. La liste actualisée des marques IBM est disponible sur la page Web "Copyright and trademark information" à l'adresse suivante : [http://www.ibm.com/legal/us/en/copytrade.shtml.](http://www.ibm.com/legal/us/en/copytrade.shtml)

Les autres noms peuvent être des marques de leurs propriétaires respectifs. Les autres noms de sociétés, de produits et de services peuvent appartenir à des tiers.

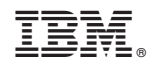

Imprimé en France